# Lecture 3

Sarsenova Zhibek

# HTML Links

- In HTML, links are defines with the <a> tag:
- $<$  a href = "url" > link text  $<$ /a >
- **• The target Attributes**
- blank Opens the linked document in a new window or tab
- self Opens the linked document in the same window/tab as it was clicked (this is default)
- parent Opens the linked document in the parent frame
- top Opens the linked document in the full body of the window
- framename Opens the linked document in a named frame

### HTML Links-Image as Link

```
<!DOCTYPE html\leftarrow<body>
```

```
<p>The image is a link. You can click on it.</p>
```

```
<a href="default.asp">
  <img src="smiley.gif" alt="HTML tutorial"
style="width:42px;height:42px;border:0">
\langle/a>
```
<p>We have added "border:0" to prevent IE9 (and earlier) from displaying a border around the  $image. \langle /p \rangle$ The image is a link. You can click on it.

 $\langle$ /body>  $\langle$ /html>

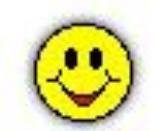

We have added "border:0" to prevent IE9 (and earlier) from displaying a border around the image.

### Create a Bookmark

- HTML bookmarks are used to allow readers to jump to specific parts of a Web page.
- Bookmarks can be useful if your webpage is very long.
- To make a bookmark, you must first create the bookmark, and then add a link to it.
- When the link is clicked, the page will scroll to the location with the bookmark.
- First, create a bookmark with the id attribute: <h2 id="tips">Useful Tips Section</h2>
- Then, add a link to the bookmark ("Useful Tips Section"), from within the same page:
- <a href="#tips">Visit the Useful Tips Section</a> Or, add a link to the bookmark ("Useful Tips Section"), from another page:
- <a href="html tips.html#tips">Visit the Useful Tips Section</a>

### Example

<!DOCTYPE html> <html> <body>

<p><a href="#C4">Jump to Chapter 4</a></p

<h2>Chapter 1</h2> <p>This chapter explains ba bla bla</p>

<h2>Chapter 2</h2> <p>This chapter explains ba bla bla</p>

<h2>Chapter 3</h2> <p>This chapter explains ba bla bla</p>

<h2 id="C4">Chapter 4</h2> <p>This chapter explains ba bla bla</p>

<h2>Chapter 5</h2> <p>This chapter explains ba bla bla</p>

<h2>Chapter 6</h2> <p>This chapter explains ba bla bla</p>

<h2>Chapter 7</h2> <p>This chapter explains ba bla bla</p>

<h2>Chapter 8</h2> <p>This chapter explains ba bla bla</p> Jump to Chapter 4

#### **Chapter 1**

This chapter explains ba bla bla

**Chapter 2** 

This chapter explains ba bla bla

#### **Chapter 3**

This chapter explains ba bla bla

**Chapter 4** 

This chapter explains ba bla bla

**Chapter 5** 

This chapter explains ba bla bla

#### **Chapter 6**

This chapter explains ba bla bla

**Chapter 7** 

#### **Chapter 4**

This chapter explains ba bla bla

**Chapter 5** 

This chapter explains ba bla bla

**Chapter 6** 

This chapter explains ba bla bla

**Chapter 7** 

This chapter explains ba bla bla

**Chapter 8** 

This chapter explains ba bla bla

**Chapter 9** 

This chapter explains ba bla bla

**Chapter 10** 

This chapter explains ba bla bla

#### HTML Tabindex

• Determines the sequence of the transition between the links by clicking on the Tab button.

```
<!DOCTYPE html>
\leftarrow<body>
<a href="http://www.w3schools.com/" tabindex="2">W3Schools</a><br>
<a href="http://www.google.com/" tabindex="1">Google</a><br>
<a href="http://www.microsoft.com/" tabindex="3">Microsoft</a>
```
<p><b>Note:</b> Try navigating the links by using the "Tab" button on you keyboard.</p>

</body>  $\langle$ /html>

W3Schools Google Microsoft

Note: Try navigating the links by using the "Tab" button on you keyboard.

# Div element

- block element and is designed to isolate a fragment of a document in order to change the content of the form. Typically, the form block is controlled via styles. To describe each time the style within the tag, you can select the style in an external style sheet, and add an attribute to the tag class or id to the selector name.
- The <div> tag defines a division or a section in an HTML document.
- The <div> tag is used to group block-elements to format them with CSS.

# Attributes of div

#### **Attributes**

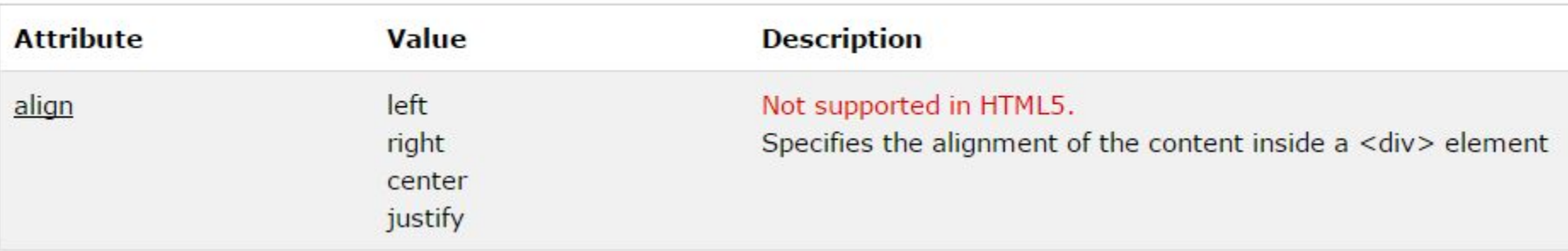

### The class Attribute

- The HTML class attribute makes it possible to define equal styles for elements with the same class name.
- Here we have three <div> elements that points to the same class name:

#### Example

```
<style>
div.cities {
    background-color: black;
    color: white;
    margin: 20px 0 20px 0;
    padding: 20px;
ł
</style>
</head>
<body>
<div class="cities">
<h2>London</h2>
<p>London is the capital of England. It is the most populous city in the United Kingdom, with a metropolitan area of
over 13 million inhabitants.</p>
\langle/div>
<div class="cities">
<h2>Paris</h2>
\langle p \rangleParis is the capital and most populous city of France.\langle p \rangle\langle/div>
<div class="cities">
<h2>Tokyo</h2>
<p>Tokyo is the capital of Japan, the center of the Greater Tokyo Area,
and the most populous metropolitan area in the world.\langle p \rangle\langle/div>
```
#### Result

#### London

London is the capital of England. It is the most populous city in the United Kingdom, with a metropolitan area of over 13 million inhabitants.

Standing on the River Thames, London has been a major settlement for two millennia, its history going back to its founding by the Romans, who named it Londinium.

#### Paris

Paris is the capital and most populous city of France.

Situated on the Seine River, it is at the heart of the Île-de-France region, also known as the région parisienne.

Within its metropolitan area is one of the largest population centers in Europe, with over 12 million inhabitants.

#### Tokyo

Tokyo is the capital of Japan, the center of the Greater Tokyo Area, and the most populous metropolitan area in the world.

It is the seat of the Japanese government and the Imperial Palace, and the home of the Japanese Imperial Family.

The Tokyo prefecture is part of the world's most populous metropolitan area with 38 million people and the world's largest urban economy.

#### Nav

• <Nav> tag defines the site's navigation. If some link units page in the <nav> is usually placed priority links. It is also permissible to use multiple tags <nav> in the document. It is forbidden to put <nav> inside <address>.

# Thank you!